お得意様各位 おんじょう しょうしゃ おおやく かんこう おおしゃ 株式会社 タテムラ システムサービス課 福 生 市 牛 浜 1 0 4

平成 25年4月10日

#### System-V/LX 財務消費税95%改正プログラム~第3弾~ ネット更新について

拝啓 時下ますますご清栄のこととお慶び申し上げます。平素は格別のお取引を賜り誠にあり がとうございます。

平成24年財務消費税95%改正プログラムの第3弾が完成しましたのでお知らせ致します。今回の 更新では元帳関連の対応をしております。

つきましては、同封の資料を参照に更新作業を行って頂きますようお願い申し上げます。

今後とも倍旧のお引き立ての程、宜しくお願い申し上げます。

敬具

送付資料目次

※ご注文(未納含む)にもとづき、以下の内容を同封しております。

送付プログラム

プログラムの送付はございません。ネット更新をお願い致します。

手引書

・http://www.ss.tatemura.com/ より確認できます。

#### 案内資料

- ・ System-V ネット更新作業手順及びバージョンNO.一覧 ・・・・・1~2
- ・ 財務プログラム 更新内容 ・・・・・・・・・・・・・・・・・3

送付内容のお問い合わせ先 送付内容に関するお問い合わせにつきましては、サービス課までご連絡下さいますよう お願い致します。 尚、保守にご加入のお客様はフリーダイヤルをご利用下さい。 TEL  $042-553-5311$  (AM10:00~12:00 PM1:00~3:30) FAX 042-553-9901

# System-V ネット更新作業手順 2000 - 2000 - 2000 - 2000 - 2000 - 2000 - 2000 - 2000 - 2000 - 2000 - 2000 - 2000 - 2000 - 2

## 【プログラム等のネット更新をご希望のお客様へ】

弊社システムに更新があった場合、マルチウィンドウ端末起動時に以下のメッセージを 表示します。

# プログラム更新 OO 個のファイルが新しくなっています<br>1000番の4で更新できます

\*\*\* 以上を読んだら Enter を押してください \*\*\*■

同時に、あらかじめご登録いただいているメールアドレスに更新のお知らせを送信致します。

上記メッセージを表示した場合、System-Vのプログラム更新(サーバー側)がございますので 以下の作業手順に従って更新作業を行って下さい。

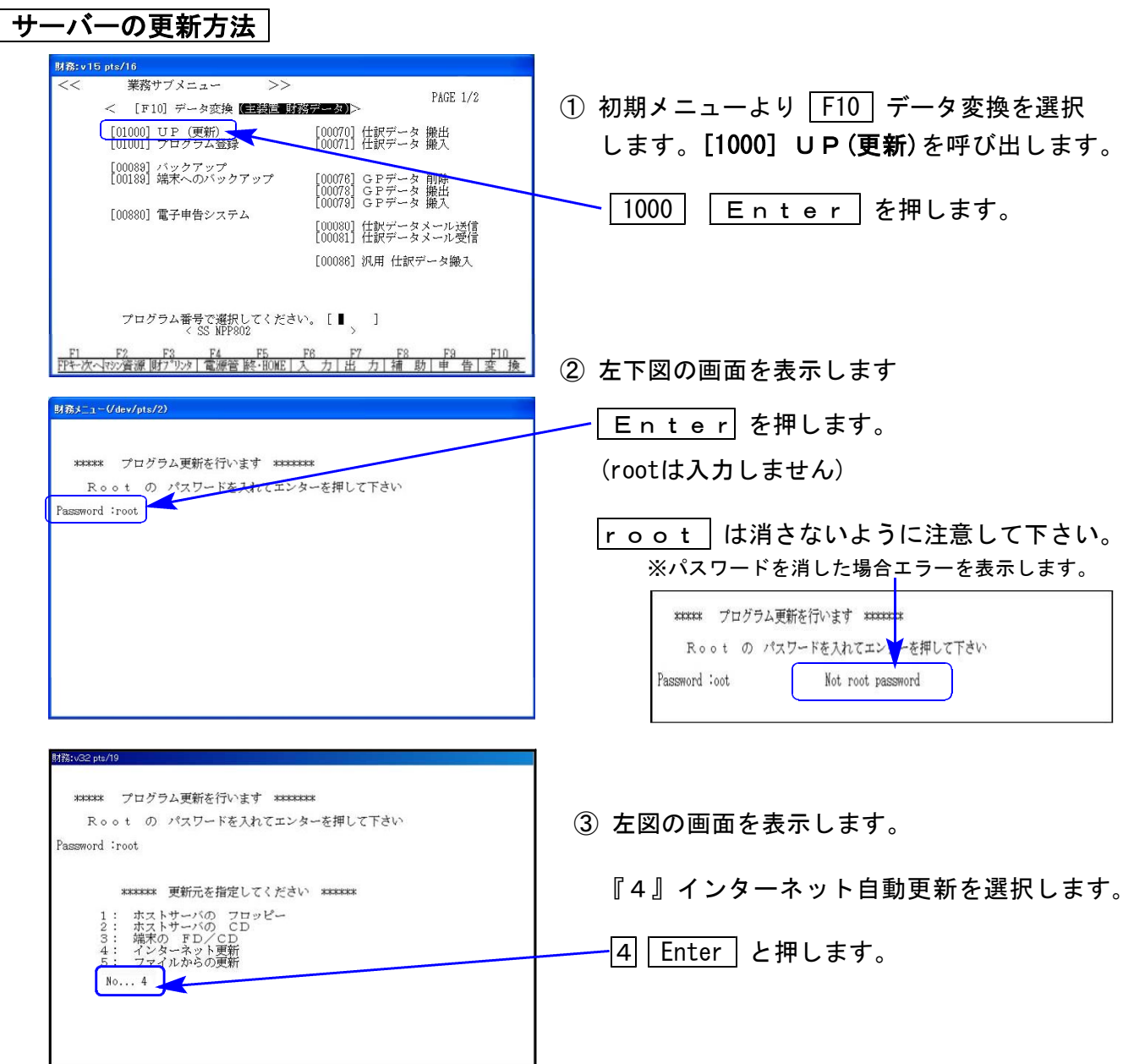

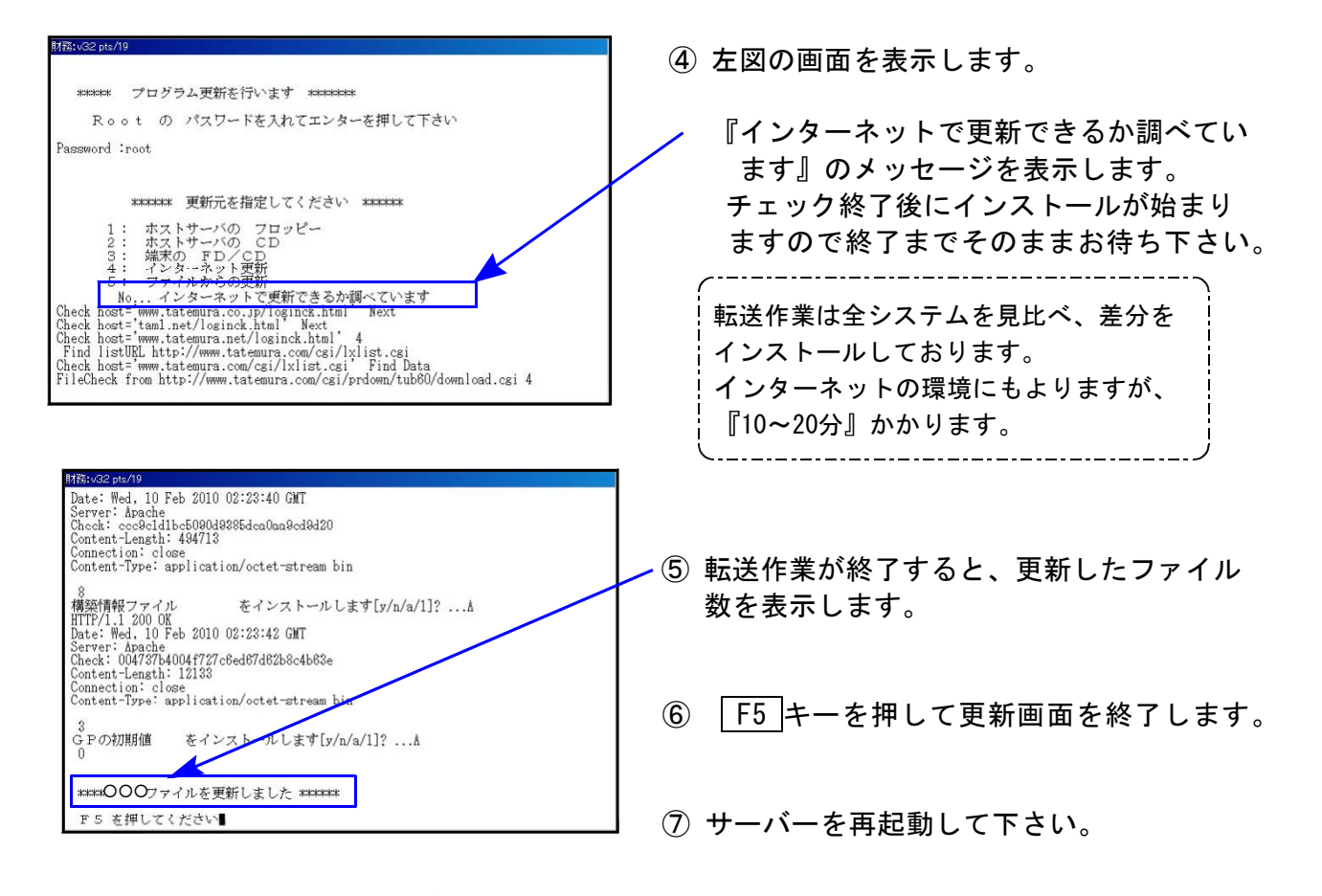

## 転送作業後のバージョン確認

下記のプログラムはF6(登録&入力)・ F7 (帳表出力)・ F8 (補助&比較等出力)に表示 します。

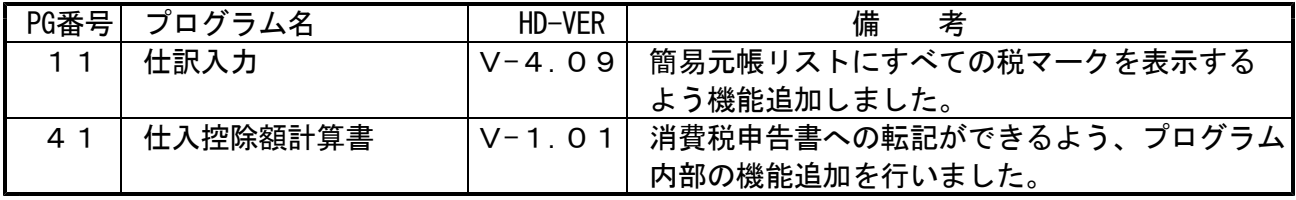

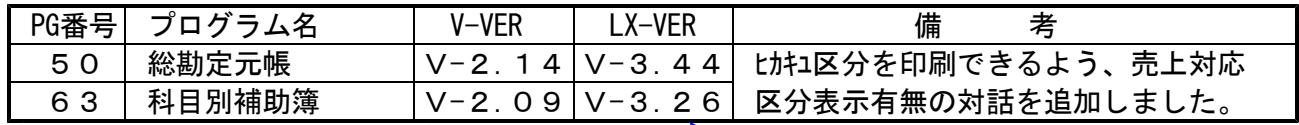

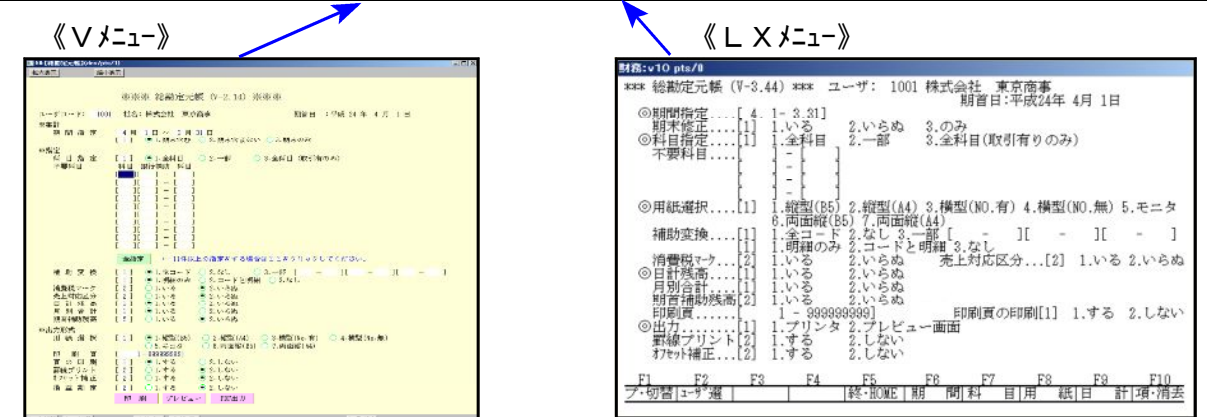

※今までご利用の[50][63]は、[9050]旧総勘定元帳(95%未対応)・[9063]旧科目別補助簿(95% 未対応) に移動しました。

詳しい内容につきましては、以下のホームページよりご確認下さい。 http://www.ss.tatemura.com/

### 【 第3弾の更新において、元帳関連の機能改善を行いました 】

#### **●[11]仕訳入力「F10」リスト内 『5. 簡易元帳』**

すべての税マークを印刷するように機能追加致しました。

#### ● [50]総勘定元帳 及び [63]科目別補助簿

- ・売上対応区分(ヒカキユ区分マーク)を印刷できるよう機能追加しました。
- ・摘要文字増に伴い、横型元帳・モニタ元帳でも摘要文字すべてを印刷できるよう対応 致しました。

<Vメニュー指定画面>

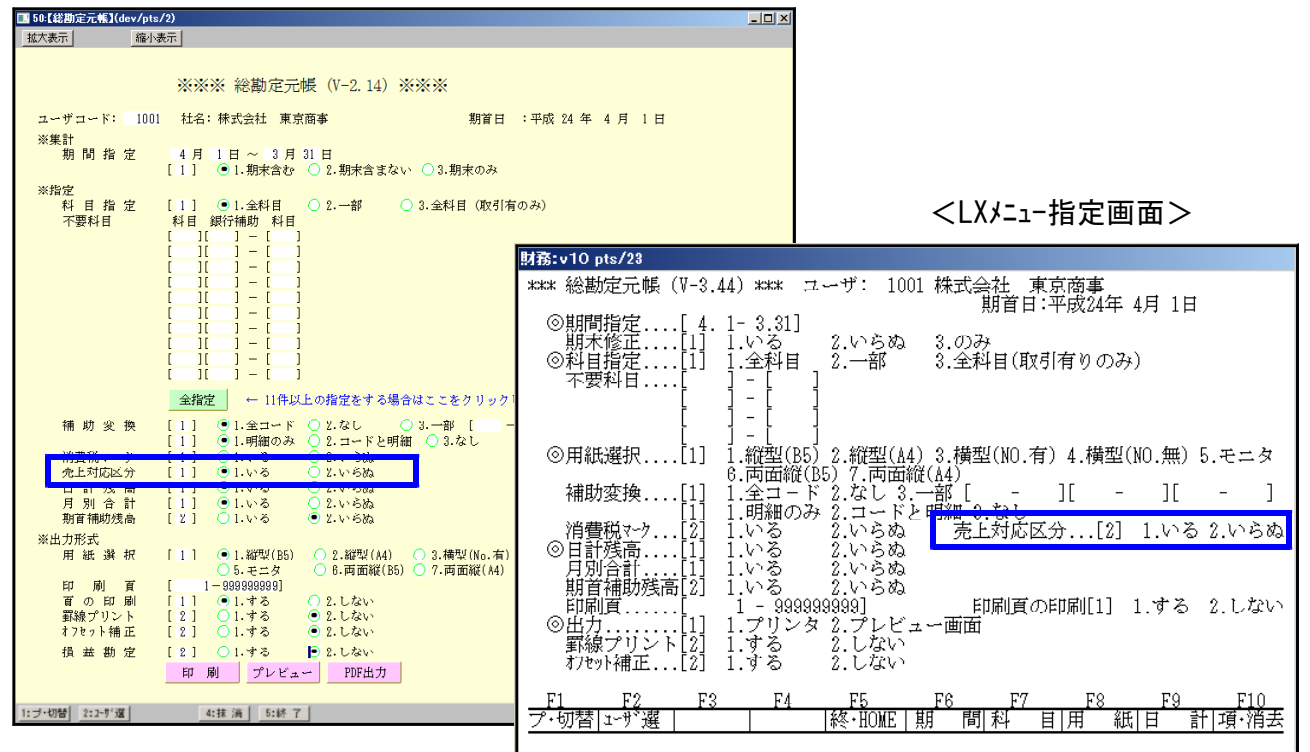

#### <総勘定元帳 印刷例>

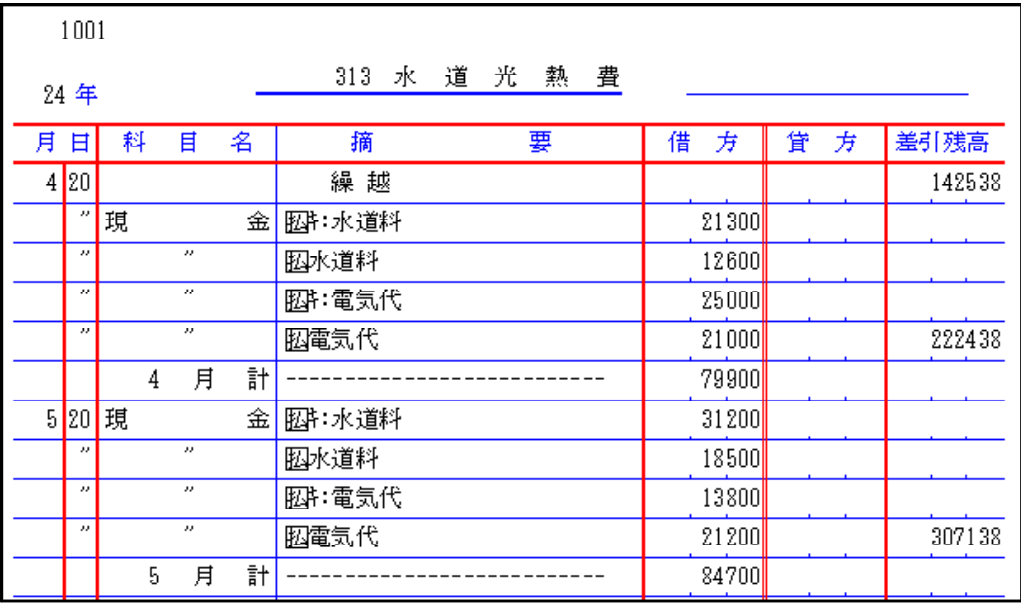